# **Trivia Game**

### **Introducere**

Proiectul constă în realizarea unui joc trivia de tip 1v1. Întrebările vor fi afișate pe un ecran LCD și cel mai rapid jucător va avea șansa să răspundă la întrebare câștigând sau pierzând puncte. În funcție de răspunsul dat, se va aprinde un LED rosu/verde și va fi redată o anumită melodie. Răspunsul jucătorului va fi preluat cu ajutorul unui modul joystick.

### **Descriere generală**

Înainte de a începe concursul, jucătorii trebuie să apese un buton. Apoi, prima întrebare va aparea pe ecranul LCD. Primul jucător care va atinge senzorul infrarosu va avea oportunitatea să răspundă la întrebare și să câștige sau să piardă puncte. Pentru a alege o variantă de raspuns, utilizatorul va folosi un joystick.

### **Schemă bloc**

 $\pmb{\times}$ 

## **Hardware Design**

Lista piese:

- Arduino Uno
- Cablu USB
- Breadboard 400
- Modul Joystick PS2
- Modul afisaj LCD cu lumina de fundal albastră și I2C
- Mini difuzor Brick
- Infrared Obstacle Sensor
- LED roșu
- LED verde
- Rezistente
- Buton
- Fire

Schema circuit:

 $\pmb{\times}$ 

Scheme electrice:

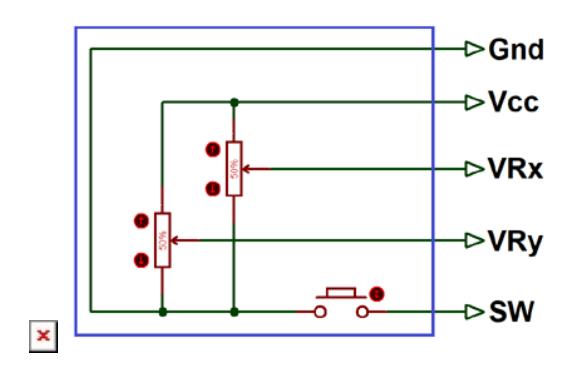

Rezultat practic:

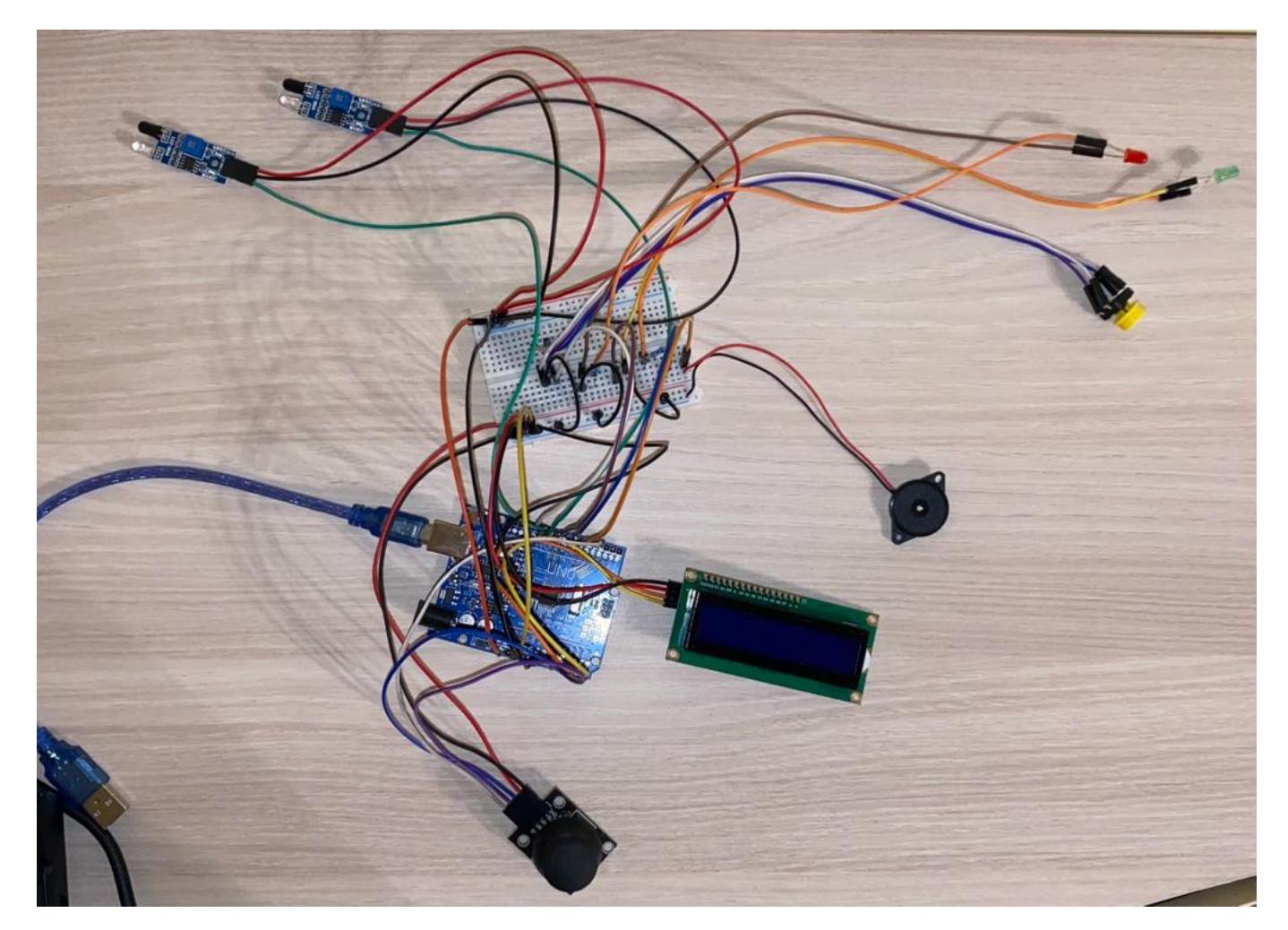

### **Software Design**

Proiectul a fost realizat în **Arduino IDE**. În implementarea sa, am folosit următoarele biblioteci:

● LiquidCrystal\_I2C.h facilitează interacțiunea cu ecranele LCD cu interfață I2C și oferă funcții pentru a

afișa texte

- Wire.h facilitează inițializarea, transmiterea și recepționarea de date prin I2C
- PinChangeInterrupt.h pentru a permite întreruperi pe pini de schimbare a stării (pin change interrupts)

Jocul urmăreste acest workflow:

- etapa 0: se afșează un mesaj de început și se așteaptă începerea jocului prin apăsarea unui buton
- etapa 1: se afisează random o intrebare
- etapa 2: se așteaptă declanșarea unei întreruperi setată pe cei doi senzori IR care determină a cărui jucător este runda actuală
- etapa 3: se afișează jucătorul curent
- etapa 4: se afișează variantele de răspuns pentru întrebarea afișată anterior
- etapa 5: se așteapta declanșarea unei întreruperi setată pe butonul joystick-ului pentru a citi valorile analogice de pe axele Ox si Oy ale joystick-ului și a determina varianta de răspuns aleasă de jucător
- etapa 6: se verifică răspunsul, se calculează noul scor si urmează un joc de lumini și sunete în funcție de corectitudinea răspunsului; apoi, se trece in etapa 1 pentru a se afișa următoarea întrebare
- etapa 7: jocul s-a terminat, se afiseaza rezultatul jocului + efecte de final

Determinare variantă de răspuns:

Pentru a afla ce răspuns a afle jucătorul, citesc valoarea de pe axa Ox. Dacă aceasta este mai mică decât 500, înseamna că joystick-ul a fost îndreptat spre stanga, adică a fost aleasă varianta A. În mod contrar, a fost aleasă optiunea B. În plus, pentru a evita citirea răspunsului înainte ca jucătorul sa fie sigur, am ales să citesc valoarea doar când butonul joystick-ului este apăsat (switch-ul).

### **Rezultate Obţinute**

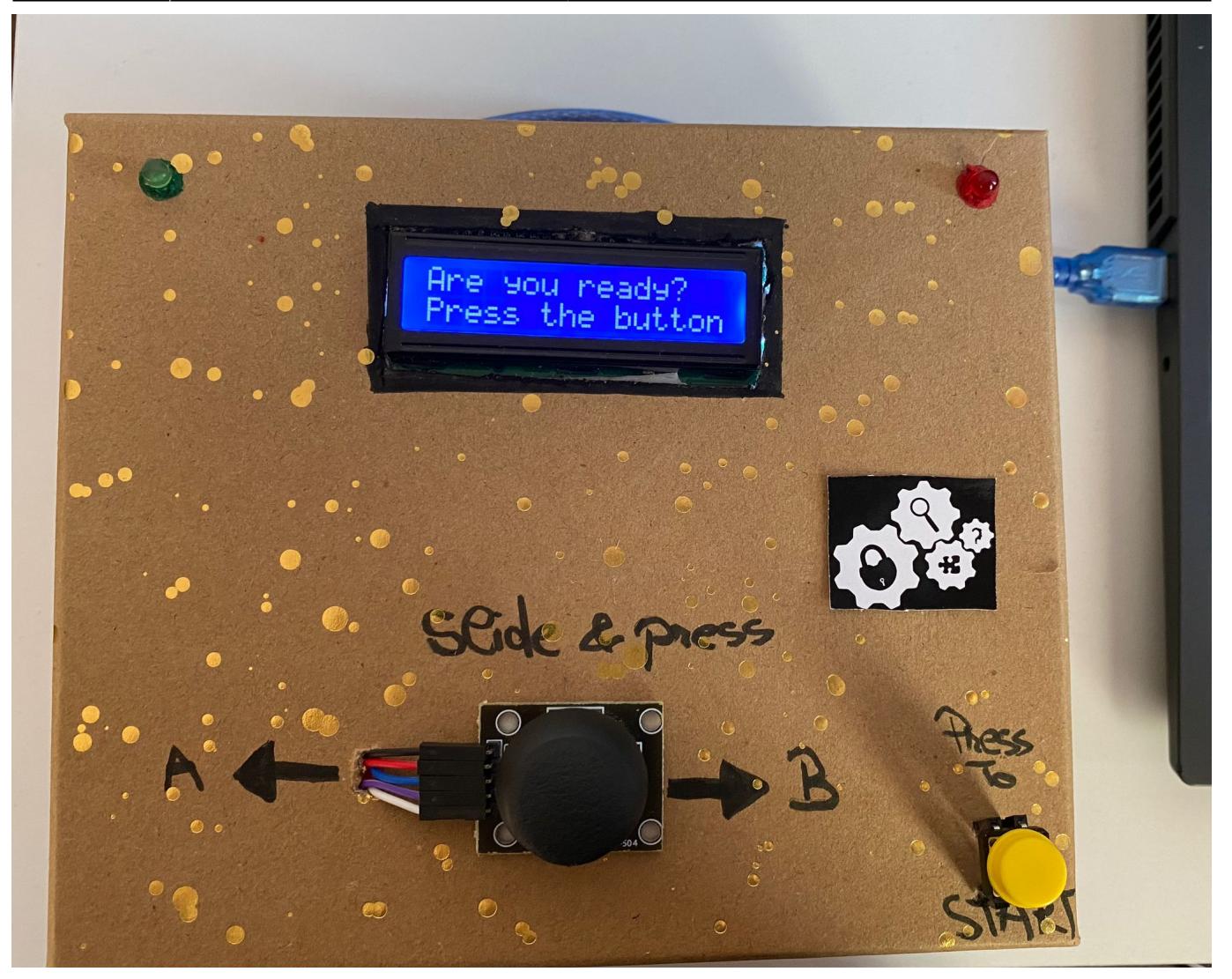

# **Concluzii**

Pentru mine, proiectul a reprezentat cea mai interesantă parte de la această materie, deoarece am avut ocazia să lucrez la o temă aleasă de mine, care să mă motiveze și la care să îmi facă placere să muncesc. Astfel, am ajuns să învăt într-un mod interactiv și să îmi descopăr o pasiune pe care, cu siguranță, o voi urma în continuare.

Am reușit să realizez aproape tot ce mi-am propus. Un aspect la care a trebuit sa renunt a fost numărul variantelor de răspuns. Inițial, mi-am dorit să existe 4 opțiuni, dar din cauza limitării numarului de caractere disponobile impuse de dimensiunea ecranului LCD a trebuit să mă rezum doar la 2. Am întâmpinat această problema și atunci când am ales întrebările, fiind nevoită să renunț la multe întrebări pe care mi-aș fi dorit să le adaug. Așadar, o primă îmbunătățire pe care aș face ar fi să schimb ecranul cu unul mult mai mare.

În plus, un aspect pe care l-am schimbat pe parcursul proiectului a fost categoria întrebărilor. Am considerat că ar fi mai interesant ca întrebările să fie pe tema PM. Astfel, jocul poate rezolva dileme precum "Cine e mai bun la PM  $\bigcirc$ ?" sau poate reprezenta un mod distractiv de a te pregăti pentru examen. Jocul poate fi foarte usor modificat pentru a se acoperi orice subiect de întrebări.

#### **Download**

[triviagame-code.txt](http://ocw.cs.pub.ro/courses/_media/pm/prj2023/dene/triviagame-code.txt)

#### **Jurnal**

- **20 Aprilie** Am decis tema finală a proiectului
- **27 Aprilie** Am încarcat documentația inițiala a proiectului și am comandat piesele necesare
- **18 Mai** Am terminat componenta hardware
- **25 Mai** Am implementat codul proiectului

#### **Bibliografie/Resurse**

Pentru realizarea schemelor electrice:

<https://www.tinkercad.com/dashboard>

Pentru folosirea joystick-ului:

<https://arduinogetstarted.com/tutorials/arduino-joystick>

Pentru folosirea LCD-ului cu interfața I2C :

<https://arduinogetstarted.com/tutorials/arduino-lcd-i2c> <https://ocw.cs.pub.ro/courses/pm/lab/lab6-2022>

Pentru folosirea mini difuzorului si redarea efectelor sonore:

<https://ocw.cs.pub.ro/courses/pm/lab/lab3-2023>

Pentru folosirea senzorilor IR cu întreruperi:

<https://circuitdigest.com/microcontroller-projects/interfacing-ir-sensor-module-with-arduino> <https://ocw.cs.pub.ro/courses/pm/lab/lab2-2023>

[Export to PDF](http://ocw.cs.pub.ro/?do=export_pdf)

From: <http://ocw.cs.pub.ro/courses/>- **CS Open CourseWare**

Permanent link: **<http://ocw.cs.pub.ro/courses/pm/prj2023/dene/patriciaceausene.triviagame>**

Last update: **2023/05/29 17:21**

 $\pmb{\times}$